**Questions from May 2016 Tech Webinar**

**Presented by: Bill Owczarczak**

**Title: Reviewing and Preparing a Schedule Narrative Report for a Client# Question Answer** 1 **Do you use POBSEraser.exe to remove the POBS Tables? [We have included a Tech Tip on how to manually remove the](http://www.drmcnatty.com/wordpress/wp-content/uploads/2015/11/November-Cleaning-upPOBS-tables.pdf)  POBS Tables from P6. It is also an option in XER Tool Kit as shown in the presentation. There is an Installer Program available from Ron Winter Consulting LLC at the following link.[http://scheduleanalyzer.com/sae\\_p\\_POBS.htm](http://scheduleanalyzer.com/sae_p_POBS.htm) XER is the most common file format. XML format gives you a** 2 **I have heard a lot of concerns about using XML Files for transferring schedules, and that XER files are more trusted. Can you comment on both versions or which one is better?greater ability to filter out Project and Global level information. Below is a link from a tech tip, showing the [differences. http://www.drmcnatty.com/wordpress/wp](http://www.drmcnatty.com/wordpress/wp-content/uploads/2012/11/Import-Configurations.pdf)content/uploads/2012/11/Import-Configurations.pdf**3Spell Check was removed from earlier versions of P6, when was it re-<br>
We can go all the way back in versions political and sep 2 and spell and spell like way back in versions to P6 6.2 and spell **introduced?**check is available in all versions up to 16.1. To find Spell **Check use the Edit Drop down menu or Hot Key-F7.**4 **Can you show the Relationship Type and Lag in the Graphical Area of the Activity Network in P6, similar to what we could do in P3?No, that is not available in the Activity Network View.**5 **What happened to the P6 standard layout for Multiple Float Paths? Is it located somewhere else?Out of the Box, it's not available in layout or the reports tab. You will have to create that report/layout manually.**6 **What happened to the P6 standard Predecessor/Successor Report? Is it That report would have to created manually.still available or does the report need to be recreated manually?**7 **What version of P6 was Schedule Check tool first available in? I am running P6 Pro w/EPPM on v7.0.The Schedule Check tool was introduced in P6 EPPM 8.0. The tool is only available for use in EPPM. It is not a component of Professional.**

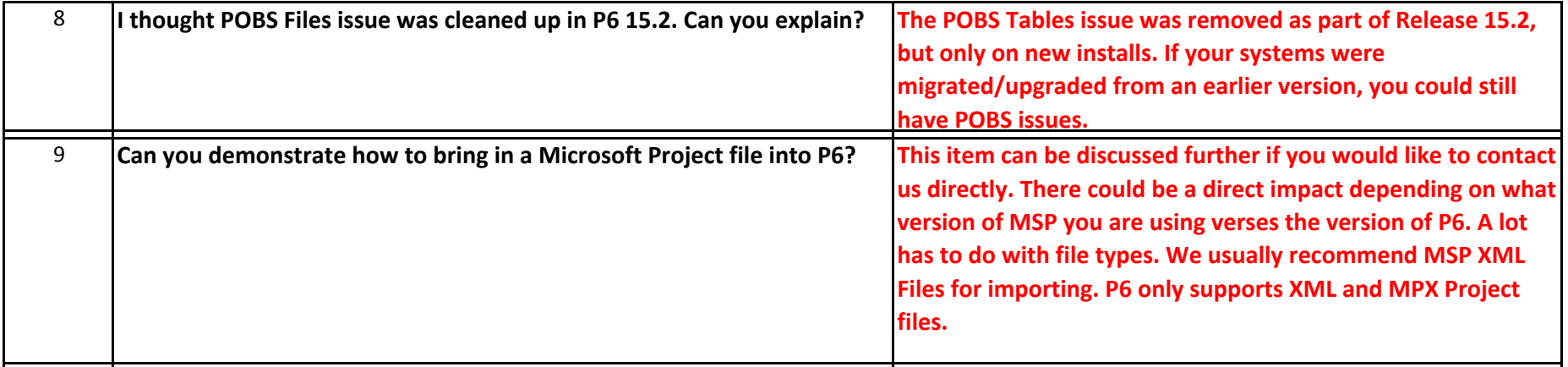